## 抹消顧客を検索するためには、顧客検索画面の【詳細検索】から 『抹消:含む』を選択の上、検索する必要があります。

顧客検索画面

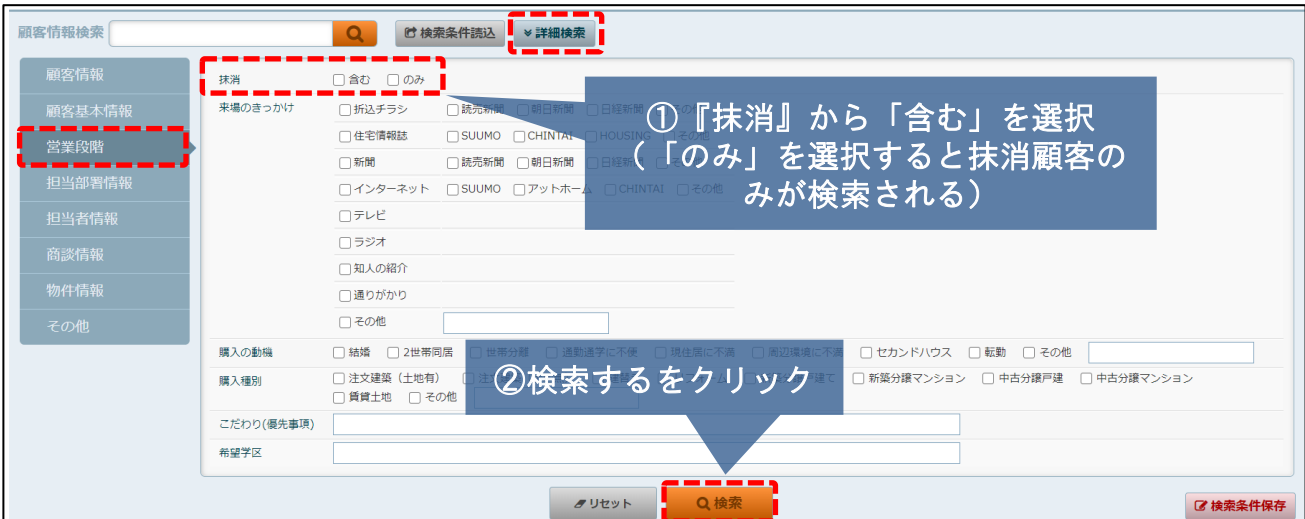